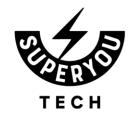

## Making the Most of your AAC iDevice:

## **Exporting AAC messages into other apps**

Many iOS AAC apps now offer the ability to export messages and share them through various platforms such as emails, messages and social media. This allows someone using an AAC app on an iPad and iPhone to communicate and connect beyond face-to-face interactions and express themselves with a wider audience.

## How it works

The specific steps for exporting messages may vary depending on the AAC app you are using and the other apps available on the device. Consult the AAC app's documentation or support resources for more detailed instructions. The below instructions represent the steps commonly involved:

- Create the message: Within your AAC app select or construct your message so it is visible in the message window.
- **Export options:** Look for the export or share icon within the AAC app. It is commonly represented by an arrow pointing upward, a box with an arrow coming out of it or may be accessed by pressing and holding on the message window.
- Choose the export method: From the export options menu, select the method you want to use to share the message. Common options include emails, messages, social media platforms or the ability to copy the message to the clipboard for later use. Note that frequently used contacts and the method you connect with them via may show up for quick access e.g. sending a text message to Mum.
  - Messages: If you select the Messages option, the AAC app will usually open the Messages app on your device with the selected message preloaded. From there, you can coose recipient(s) and send the message as you would with any other text message.
  - Emails: When selecting the email options, the AAC app will typically open your device's default email app with the message prepopulated. Enter the recipient's email address or select them from contacts, add a subject if desired and send the email.
  - Social Media: If you wish to share on social media, the AAC app may provide integration with popular platforms such as Facebook, Twitter or Instagram. Select the desired app and customize the message if needed before sharing.

## **Tips for success**

- Setup contacts: Setting up contacts within the device can make it simpler and quicker for
  the user to select the recipient of a message. You may even consider adding a photo to the
  contact to reduce the need to read and recognize their name.
- Consider internet access or sim requirements: Some of the app platforms that AAC
  messages can be exported into will have their own requirement for internet or phone
  service in order to share the message.
- Log into accounts: Ensure accounts for the user's email, social media and other apps you wish to export into are already logged in or signed in to reduce the need to complete this step when exporting the message.
- Consider pre-stored phrases: If there are messages which are frequently used, having
  pre-stored phrases setup within the AAC app may support efficiency when constructing the
  full message to be exported.